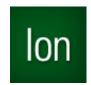

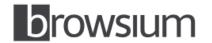

# Release Notes

### **Browsium Ion 3.3**

Product Version: 3.3.0

Release Notes Updated: 1 August 2014

### **About this Release**

This document lists known issues and incompatibilities as of the release date. If you discover an issue, please review the Known Issues list below to determine if it has already been documented. If the issue is not referenced, please visit the <u>Browsium Support website</u> for troubleshooting tips, product documentation, and the option to submit support tickets.

## What is lon

Browsium Ion is a web application remediation and browser management tool for enterprise. Ion enables legacy web applications to run in modern versions of Internet Explorer, allows multiple versions of Java to run side-by-side in the same version of Internet Explorer, and provides granular control over Internet Explorer settings to allow incompatible applications to run seamlessly on the same Windows system.

## What's New in this Release

This section of the release notes is reserved for notable changes and new features since the prior version. See last section of release notes to view features of prior releases.

### What's new in Ion 3.3:

This section details changes to lon since the prior version, lon 3.2.3.

Ion Configuration Manager enhancements:

- Streamlined code to improve speed and enable more rapid addition of new features.
- Support for high DPI monitors enables project development at any screen resolution.
- New design enables multiple projects to be edited side-by-side, simplifying project development.
- Copy/paste Rules and Profiles between projects, and configuration items (String Replacements, Custom Files, etc.) within projects, for faster configuration development.
- Improved configuration testing functionality uses XML files instead of serialized registry entries, with automatic saving of project files and simplified menu options.
- String Replacements can be enabled/disabled, saving time, easing project development.
- String Replacements now include a description field with metadata so they can be easily differentiated during project development.
- New, syntax-aware text editor for working with complex text entry fields (e.g. String Replacements, Content Overrides, etc.).
- Support for Java 8 as default version of Java in Java Version Manager.
- Logging to Event Viewer.

### Ion Client enhancements:

- Enhanced logging to improve supportability, including unique entries on multi-user servers.
- Improved performance for Profiles with Custom Registry entries.
- Fixes issue with local intranet authentication when using .NET Framework 4.5 on Windows 8.
- Resolved issue where Microsoft Office documents were loading in Protected View.
- Fixed issue with setting 'Default' value for Custom Registry entries.

### Deployment enhancements:

- Simplified configuration hierarchy, based on XML-formatted configuration files to ease deployment.
- New ADM/ADMX templates for easy Group Policy deployment of configuration file pointers available at http://www.browsium.com/wp-content/uploads/Browsium-Group-Policy-Templates.zip.
- New command-line switch displays registry and file location of active Ion configuration via the command "BrowsiumIonController /WhichConfig". Similar functionality available by pressing 'Ctrl' while displaying the Ion Configuration Manager About Box.
- Improved robustness to handle scenarios where browser process starts before Ion Controller after PC reboot
- Configuration caching to enable offline lon process initialization when deploying configuration file on a central server.
- Ion process names have been updated to be more consistent and more easily identified:

*Prior* → *Current* 

CovManager → BrowsiumIonManager

CovController → BrowsiumIonController

CovBroker → BrowsiumIonBroker

CovMonitor → BrowsiumIonMonitor

CovCertificateSetup → BrowsiumIonCertificateSetup

CovLauncher → BrowsiumIonLauncher

# **Minimum System Requirements**

| Operating System | Windows XP Windows 7 Windows 8.1 Windows Server 2003 Windows Server 2008 R2 Windows Server 2012 R2 |
|------------------|----------------------------------------------------------------------------------------------------|
| Browsers         | Internet Explorer 8, 9, 10, or 11                                                                  |
| .NET Framework   | Version 3.5 SP1 or later                                                                           |
| Processor        | 1 GHz or faster 32-bit (x86) or 64-bit (x64) processor                                             |
| Memory           | 1 GB total system RAM 2 GB total system RAM when used on Windows Server                            |

## **Installing and Using This Release**

- Ion Client 3.3 can be installed as an in-place upgrade for Ion Client 3.0, 3.1 or 3.2 in enterprise deployments. It is recommended that you script the deployment to stop the Ion 3.2 Controller (CovController.exe), Ion 3.2 Monitor (CovMonitor.exe), and Internet Explorer (iexplore.exe) processes prior to installing Ion 3.3. A reboot, user logoff/logon, or a scripted Start of the Ion 3.3 Controller (BrowsiumIonController.exe) is then required.
- It is recommended that you uninstall older versions of Ion Client and Manager before installing Ion 3.3 on test or project development systems. At a minimum, Clear Local Settings in Ion Configuration Manager 3.2 or below before installing Ion 3.3 as some of the test configuration data will persist in the system registry. This data will not interfere with the operation of Ion 3.3.
- If you already have a version of Ion 2 installed on your PC, you must uninstall both the Ion Client and the Ion Configuration Manager before installing Ion 3.3.
- Ion 3.3 cannot read projects created with Ion 2. Projects will need to be re-created to upgrade to this release. Contact <u>Browsium Support</u> if you need assistance with this process. However Ion 3.3 can read, and automatically upgrade, projects created with any prior release of Ion 3.
- You must install both the Ion Client (Ion-ClientSetup.msi) and Ion Configuration Manager (Ion-AdminSetup.msi) to test the software. Pilot and production deployments to end user PCs only require the Ion Client software.
- It is recommended that you close all Internet Explorer windows before installing the Ion Client. If not, a reboot may be required to ensure the Ion software is functioning properly.
- It is recommended that you close all Internet Explorer windows before testing Ion configurations using the Start Test Configuration menu option in the Ion Configuration Manager.
- Use the 30-day Evaluation Kit option during installation of the lon Client unless Browsium has already provided you with a license key.
- Read the Browsium Ion Administration Guide for more information on installing and using Browsium Ion 3.3.

## **Known Issues**

- Internet Explorer may crash when attempting to override Java 7 or Java 8 with specific versions of Java 6 (6u18 6u29) due to a COM bug in Java that was fixed in Java 6u30. This issue is still under investigation as certain Windows configurations work fine and others exhibit this crash. Contact Browsium Support for more information.
- Start Test Configuration fails to populate the registry and restart the controller if the Project (configuration) file is located on a read-only location. Place the project file in a location with read-write privileges before using Start Test Configuration. Note that the lon Client runs properly in an enterprise deployment with the Project file in a read-only location.
- Ion 3.3 writes its logs in Event Viewer under the application name "Browsium Ion". Prior versions of Ion wrote logs under the application name "Ion". The "Ion" log entries may remain visible after installing Ion 3.3, though all new log entries are written to "Browsium Ion". The "Ion" log entries can be manually deleted if no longer needed.
- Selecting the "Modify" option when installing Ion Client 3.3 on a system with Ion Client 3.3 already installed may result in a corrupt installation. Do not use the Modify option. However, "Remove" and "Repair" work properly.

- Installing Ion Client 3.3 with a license key as an in-place upgrade for the evaluation version of Ion Client will result in installation of the evaluation version of Ion Client 3.3. If this occurs, the license key can be manually configured in the Windows Registry by following the instructions in Section 2.6 of the <u>Browsium Ion Administration Guide</u>.
- On IE8 and IE9, attempts to load some Java 1.6 updates may throw an "object expected" error or the applet may not load at all. Refer to the <u>lon Knowledge Base</u> for the appropriate workaround.
- On any system except Windows XP, the lon Client only logs when Protected Mode is disabled for the zone in which the web page loads. This functionality is by design. As a workaround, turn off Protected Mode in Internet Explorer if you need to capture logs for troubleshooting Ion's Internet Explorer extension.
- Uninstalling the Ion Client via the Command Line may fail to complete successfully if an Internet Explorer window is open during the uninstall process. Rebooting the system after uninstall will complete the uninstall process.
- Pinned Site shortcuts created by Internet Explore fail to respond to Ion rules and do not open in an Ion-managed window of Internet Explorer. Pinned Site shortcuts should not be used with web sites that require Ion remediation. Internet Shortcuts on the desktop or Start menu will work properly. See the <u>Ion Knowledge Base</u> for information on disabling Pinned Site shortcuts via Group Policy.
- The address bar in an unmanaged Internet Explorer window may continue to show the URL that was redirected
  and opened in an Ion-managed Internet Explorer window. The content of the web page in the originating window
  is not affected.
- On systems with IE10 or IE11 installed, selecting "Auto" for each Profile's "Examine Web Requests" property will default to the "Always" behavior. This issue will be addressed in a future release.

# **Contact**

For technical support, please visit the <u>Browsium Support website</u> for a list of contact options.

# **What's New in Prior Releases**

### What's new in Ion 3.2.3 Hotfix:

This section details changes to Ion since the prior version, Ion 3.2.

- Fixes an issue with an unexpected error message during Ion Controller initialization on certain PC configurations.
- Added a new feature to provide the ability to launch URLs directly into managed instances of Internet Explorer.
- Added the ability to implement Session Isolation between managed instances of Internet Explorer using the same lon profile.
- Addresses an issue while trying to set registry values with no name (also referred to as default registry value) in Custom Registry Manager.

### What's new in Ion 3.2:

This section details changes to Ion since the prior version, Ion 3.1.

- Support for Windows 8.1 and Windows Server 2012 R2 with IE11, and IE11 on Windows 7.
- Added support for Custom Files, Custom Registries, and Java management on Windows Server 2003.

- Ion Controller and Ion Monitor processes only run when a valid Ion configuration is present on client systems.
- Internet Explorer cache is cleared only when the Ion configuration changes, not every time the Controller starts.
- Examine Web Requests setting moved from main Profile Settings page to Advanced Profile Settings page.
- Ion Client and Ion Configuration Manager installation screens now look crisp on high-DPI displays.
- New capability to allow Ion to remediate site resources that do not match the site's rule.
- Fixed issue where Ion incorrectly launched new managed IE instance on rule matching POSTs.
- Fixed issue where subsequent request was not handled by Ion following a 401 response from server.
- Improved logging to Event Viewer for configuration load errors.

### What's new in Ion 3.1:

This section details changes to lon since the prior version, lon 3.0.1.

- Default for Examine Web Requests changes from Auto to Always to improve efficiency.
- Improved performance of Ion-managed instances of Internet Explorer for Profiles without Custom Registries or Custom Files.
- Added support for Windows Server 2003 for Profiles without Custom Files and Custom Registries. "Examine Web Requests" must be set to "Always" (the default setting) for Windows Server 2003.
- Simplified the architecture and implementation of Ion by using newer .NET 3.5 framework class libraries.
- Fixed issue with duplicate entries in ADML files when exporting to ADMX.
- Improved logging to reduce noise from non-critical entries.
- Added support for in-place version-to-version upgrades.
- Interoperability between Ion 3.0.1 Configurations and the Ion 3.1 Client. However Browsium recommends keeping Configuration and Client versions aligned.

### What's new in Ion 3.0.1:

This section details new features and architecture changes since the prior major released version, Ion 2.

- Ion 3 is a major upgrade to Ion, delivering dramatic improvements in ease of use, scalability, and reliability.
- Ion 3 simplifies remediation with smarter defaults and new wizards to automate complex tasks.
- The new Java Version Manager provides a wizard that automatically detects all versions of Java installed on the system, and enables easy selection of the desired Java version to be invoked to override the default.
- Ion 3 is built on a brand new architecture, developed by Browsium, called "Covalence". The Covalence architecture delivers powerful web application remediation and browser management capabilities with no adverse impact on non-remediated applications and the Windows system in general.
- The Covalence architecture invokes and controls lon-managed instances of Internet Explorer, with admin-specified document modes and user agent strings, HTML, JavaScript and ActiveX Control overrides, and custom registry settings. An unlimited number of custom configurations can be created, and all are isolated from the default instance of Internet Explorer to deliver maximum performance and reliability.
- Ion 3 utilizes N+1 instances of Internet Explorer, where N is the number of Ion Profiles in use on a client system and "+1" represents the native, unmanaged instance of Internet Explorer. A new Internet Explorer window will be launched as each Profile is invoked. Multiple websites sharing the same Profile will open in tabs within a single Internet Explorer window. This experience maximizes performance and reliability for remediated applications, and ensures that Ion doesn't interfere with any non-remediated applications.

Ion 3 adds support for IE10 on Windows 7 and Windows Server 2008 R2